# **ETERNUSSF**

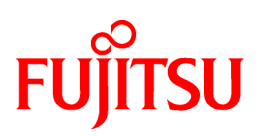

# **ETERNUS SF Express V15.1**

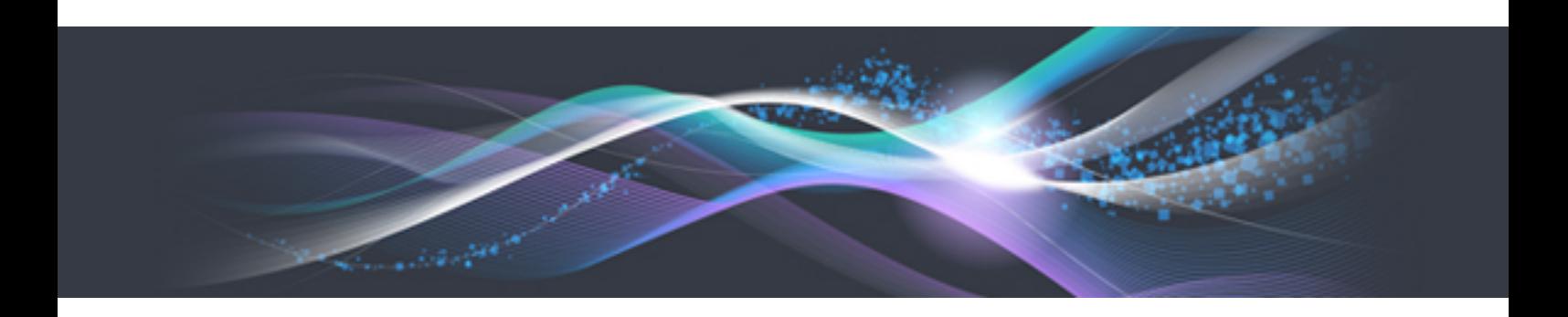

# Quick Reference

Windows/Linux

B1FW-5961-03ENZ0(00) August 2012

# **Preface**

#### **Purpose**

This manual describes the pre-installation requirements, installation procedure, configuration procedure, as well as the first use of ETERNUS SF Express. ETERNUS SF Express is part of the Storage Management Software ETERNUS SF products (hereafter referred to as "ETERNUS SF series"):

- ETERNUS SF Express (hereafter referred to as "Express")
- ETERNUS SF Storage Cruiser (hereafter referred to as "Storage Cruiser")
- ETERNUS SF AdvancedCopy Manager (hereafter referred to as "AdvancedCopy Manager")

#### **Intended readers**

This manual is intended for people planning Express installation or installing Express for the first time. A basic knowledge of cluster systems and server virtualization is advised to fully understand this manual.

In the case of upgrade from a previous version level to the latest version level, refer to "ETERNUS SF Migration Guide".

#### **Organization**

This manual is composed as follows:

[Chapter 1 Overview of Express](#page-10-0)

This chapter is an overview of Express.

[Chapter 2 System Design before Installation](#page-14-0)

This chapter explains the installation requirements for Express.

#### [Chapter 3 Installation and Setup](#page-16-0)

This chapter explains how to install and setup Express.

[Chapter 4 Configuration of Operating Environment](#page-18-0)

This chapter explains how to configure the Express operating environment.

[Chapter 5 Start using Express](#page-21-0)

This chapter explains how to start using Express.

#### **Notation**

The names, abbreviations, and symbols shown below are used in this manual.

Operating systems

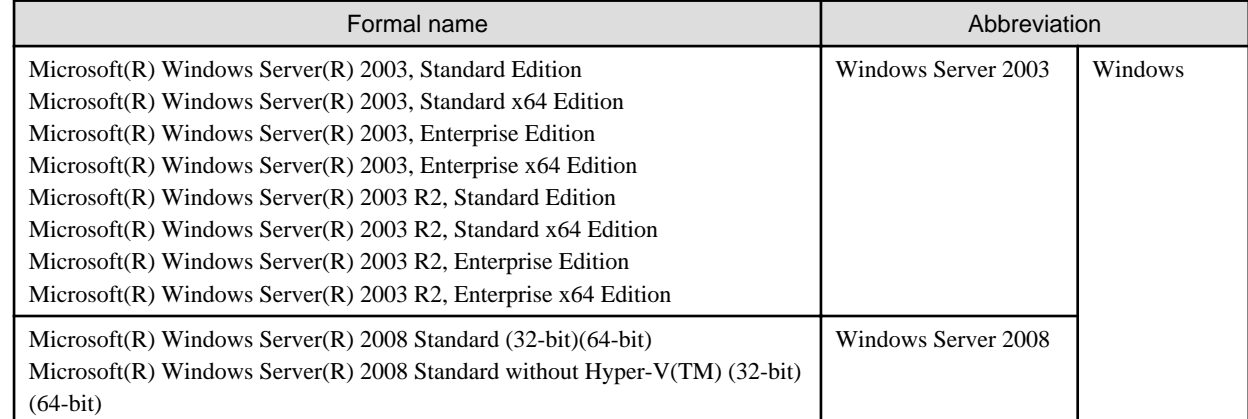

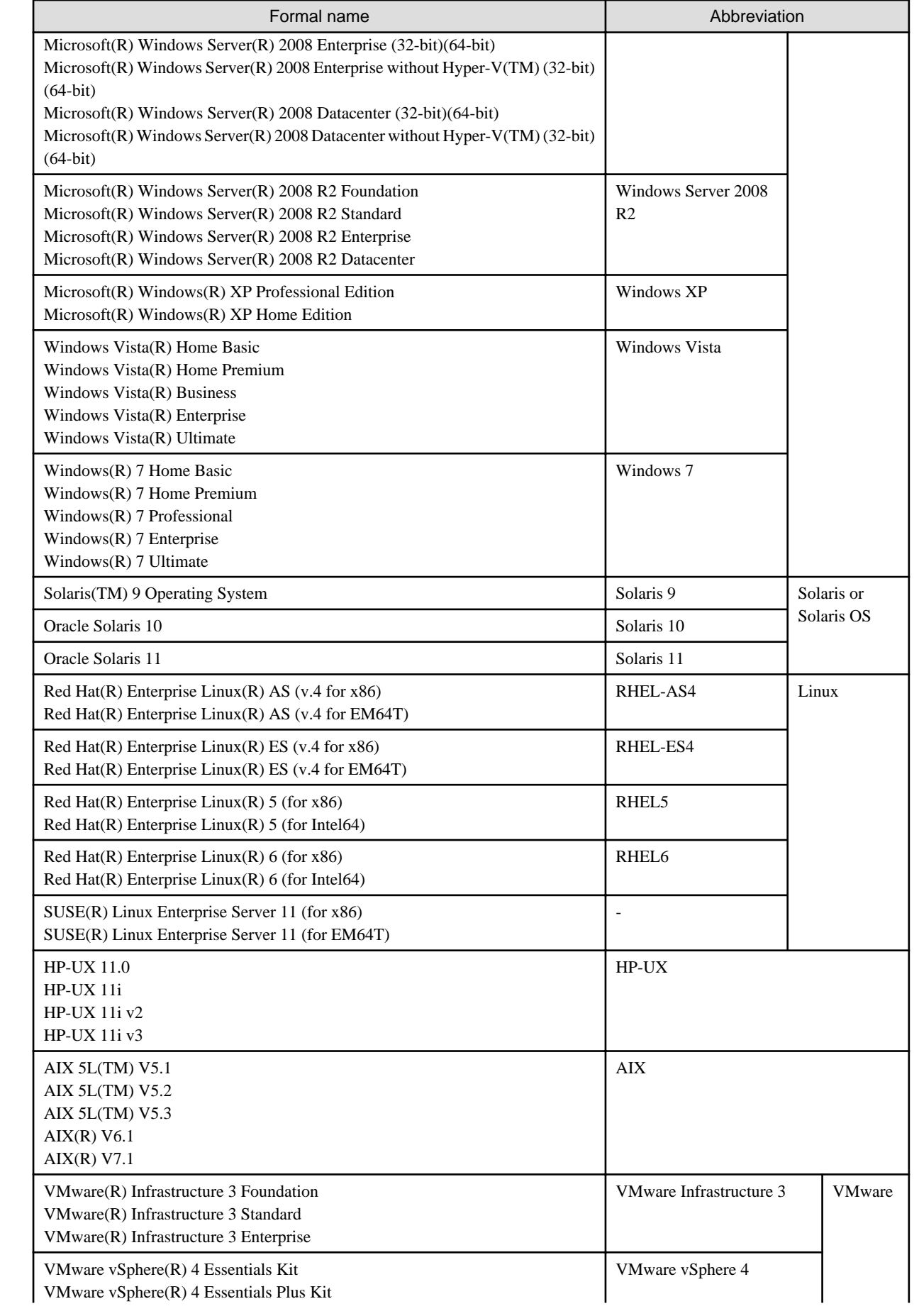

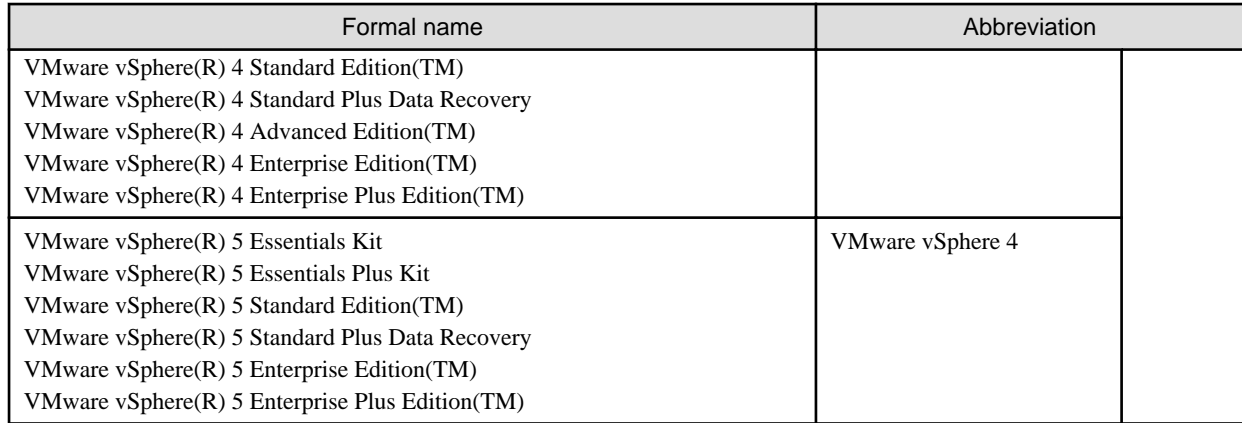

Oracle Solaris might be described as Solaris, Solaris Operating System, or Solaris OS.

#### Related products of Fujitsu Storage Systems ETERNUS and Storage Management Software ETERNUS SF

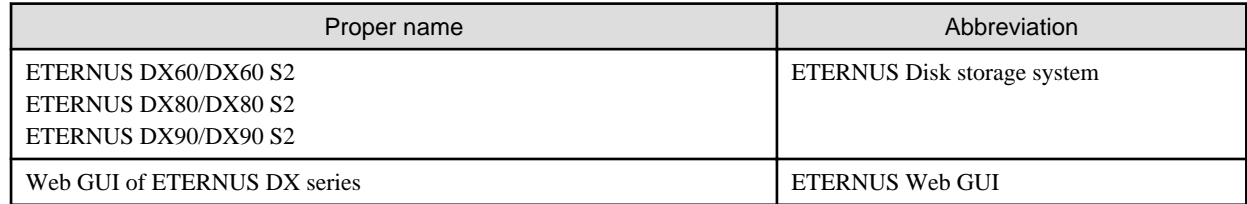

#### Software products

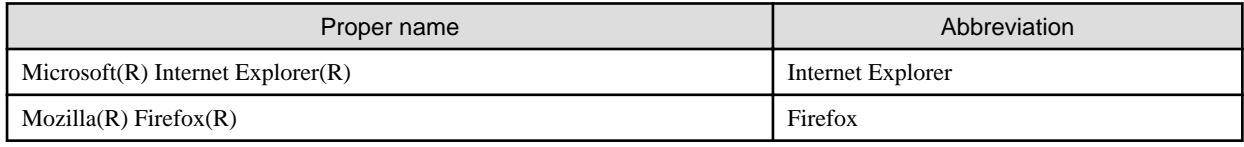

#### Manuals

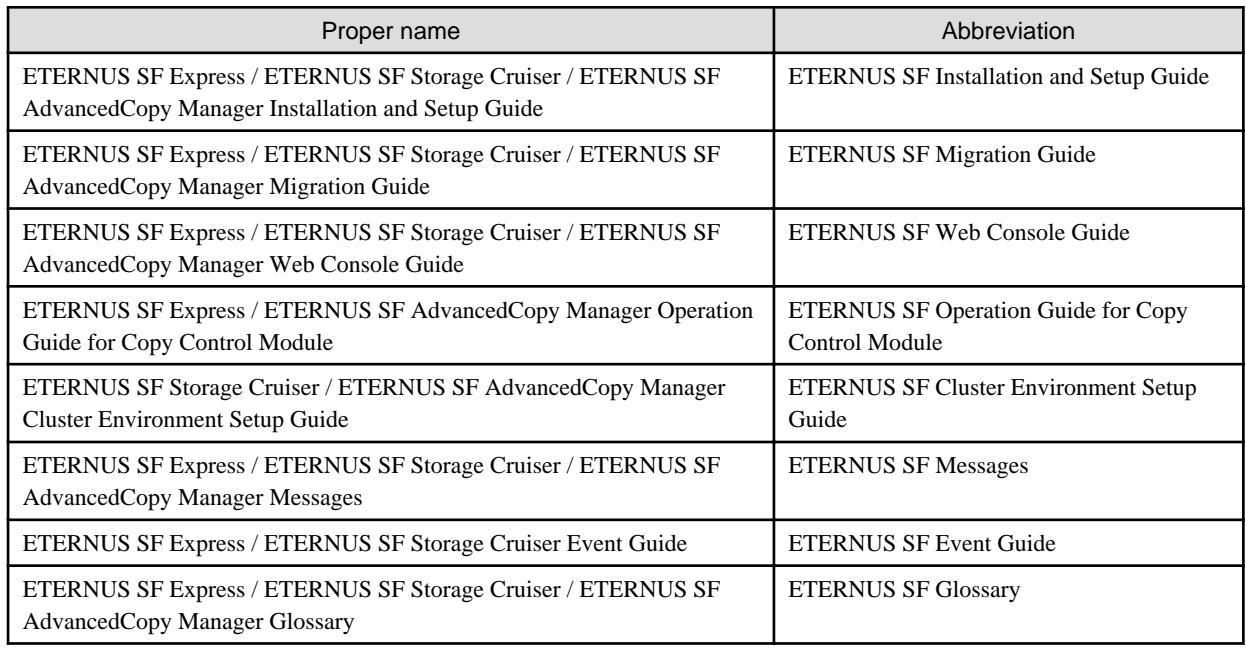

#### **Export Administration Regulation Declaration**

This document may contain specific technologies that are covered by International Exchange and International Trade Control Laws. In the event that such technology is contained, when exporting or providing the document to non-residents, authorization based on the relevant law is required.

#### **Trademarks**

- Microsoft, Windows, Windows Server, Windows Vista and Internet Explorer are trademarks or registered trademarks of Microsoft Corporation in the United States and other countries.
- UNIX is a registered trademark exclusively licensed for X/Open Company Limited.
- Oracle and Java are registered trademarks of Oracle and/or its affiliates. Other names may be trademarks of their respective owners.
- Linux is a trademark or registered trademark of Linus Torvalds in the United States and other countries.
- Red Hat, Red Hat Shadow Man logo, RPM, RPM logo and Glint are registered trademarks of Red Hat, Inc.
- SUSE is a registered trademark of Novell, Inc, in the United States and other countries.
- HP-UX is a trademark of Hewlett-Packard Company in the United States and other countries.
- AIX and AIX 5L are trademarks or registered trademarks of International Business Machines Corporation in the United States and other countries.
- VMware, VMware logo, Virtual SMP and VMotion are the registered trademarks or trademarks of VMware, Inc in the US and in other countries.
- All other trademarks and product names are the property of their respective owners.

#### **Shipment date and revision history**

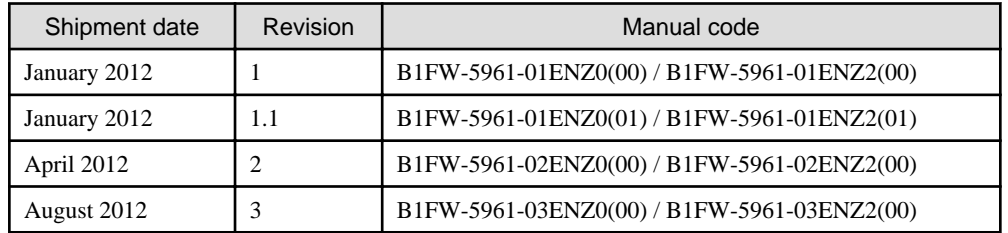

#### **Notes**

- No part of this manual may be reproduced without permission.
- This manual is subject to change without advance notice.

#### **Copyright**

Copyright 2012 FUJITSU LIMITED

### Update history

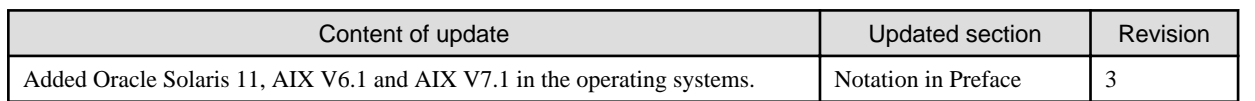

### Manual organization and reading suggestions

#### **Manual organization**

The following table describes the Manual organization of Express, Storage Cruiser and AdvancedCopy Manager.

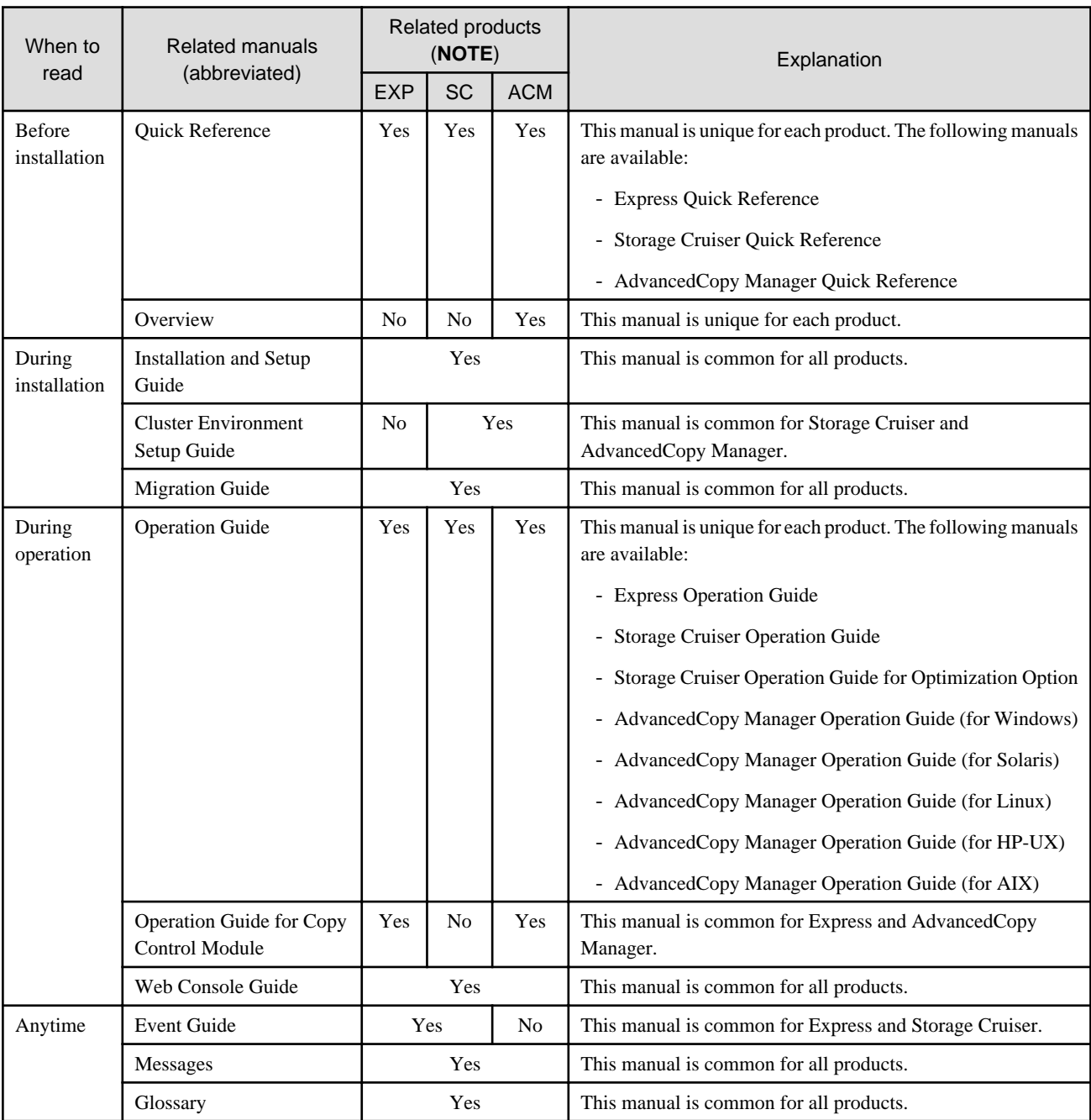

**NOTE**: "EXP" indicates Express, "SC" indicates Storage Cruiser and "ACM" indicates AdvancedCopy Manager.

#### **How to read manuals**

Please use the following table to find the most useful information in the Express, Storage Cruiser and AdvancedCopy Manager manuals to answer your inquiry.

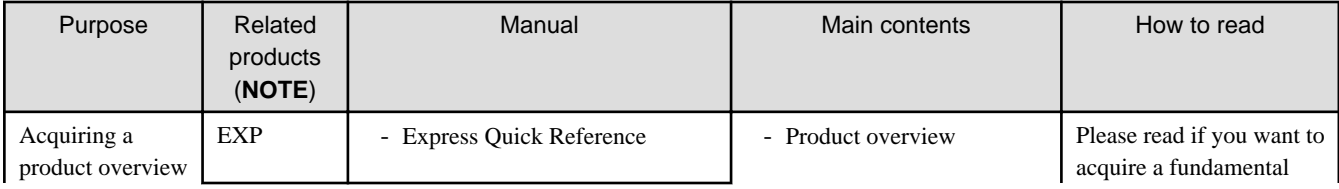

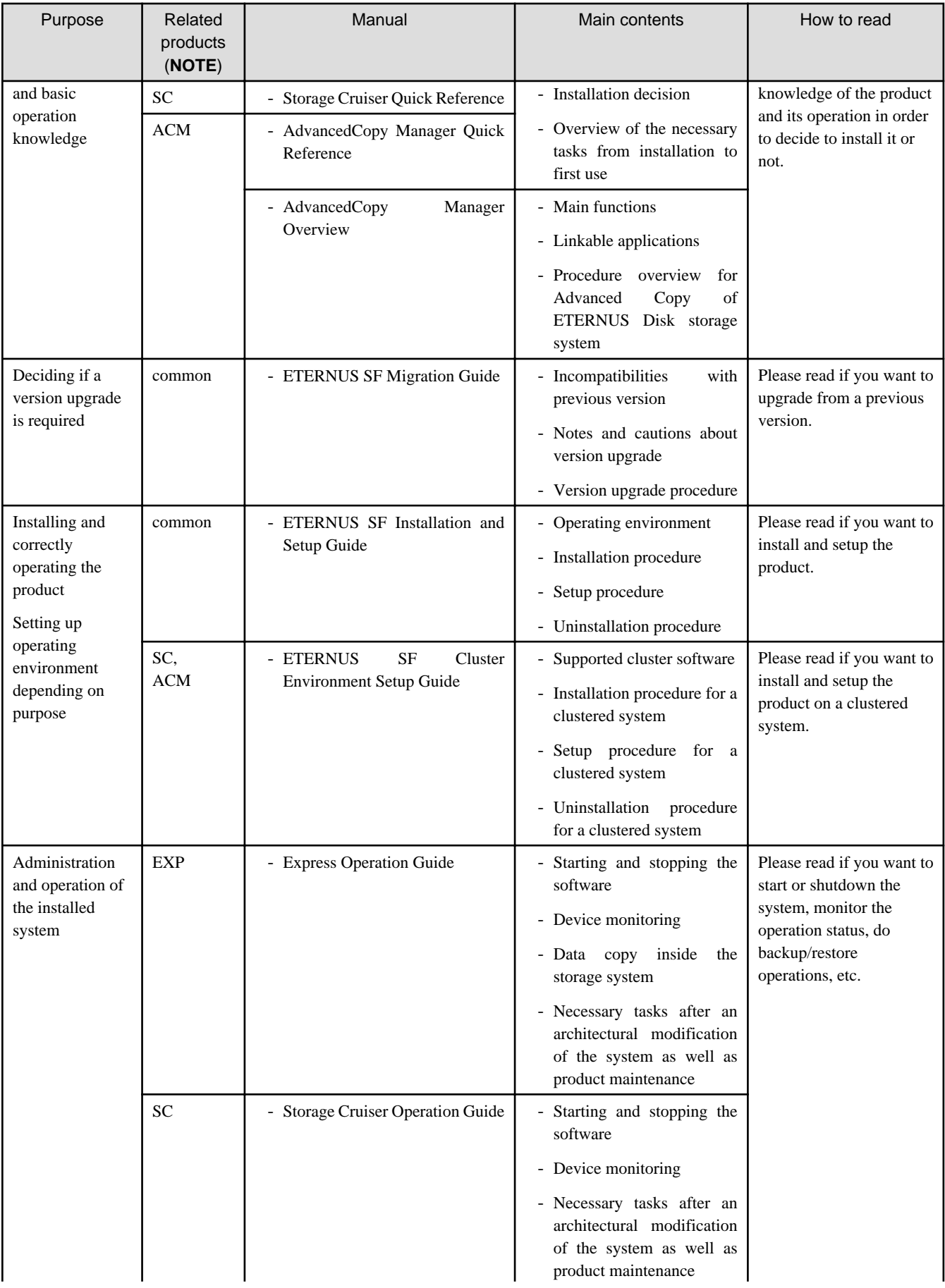

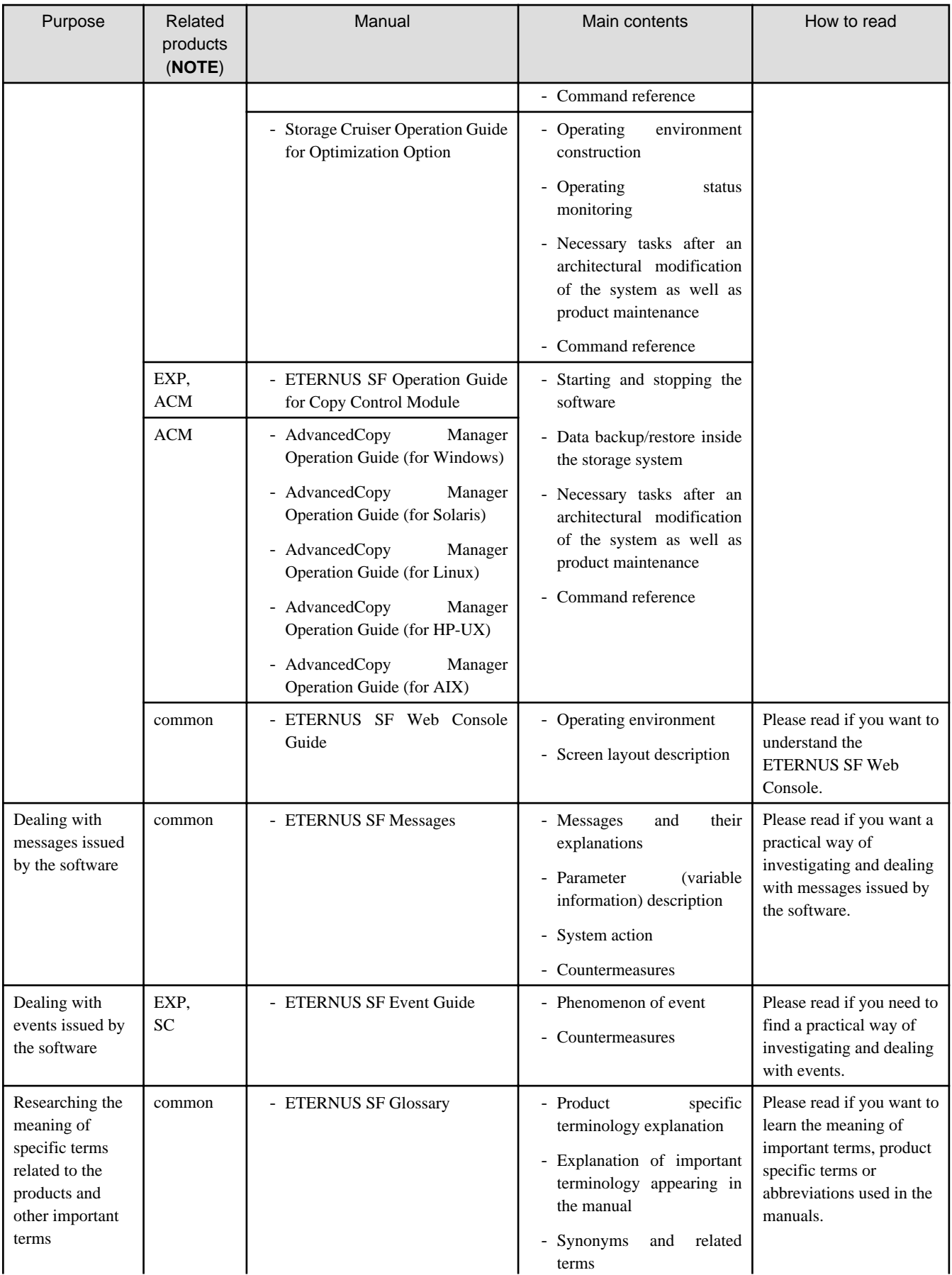

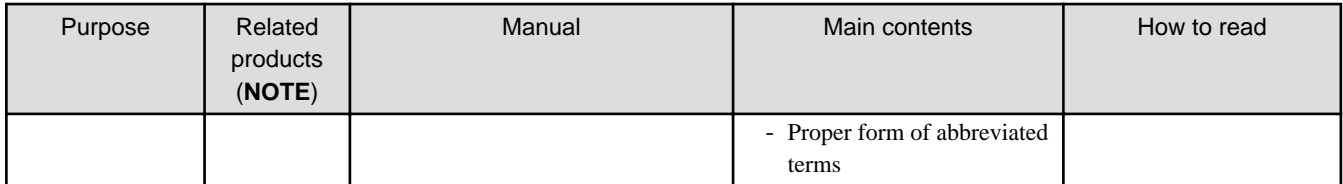

**NOTE**: "EXP" indicates Express, "SC" indicates Storage Cruiser and "ACM" indicates AdvancedCopy Manager.

# **Contents**

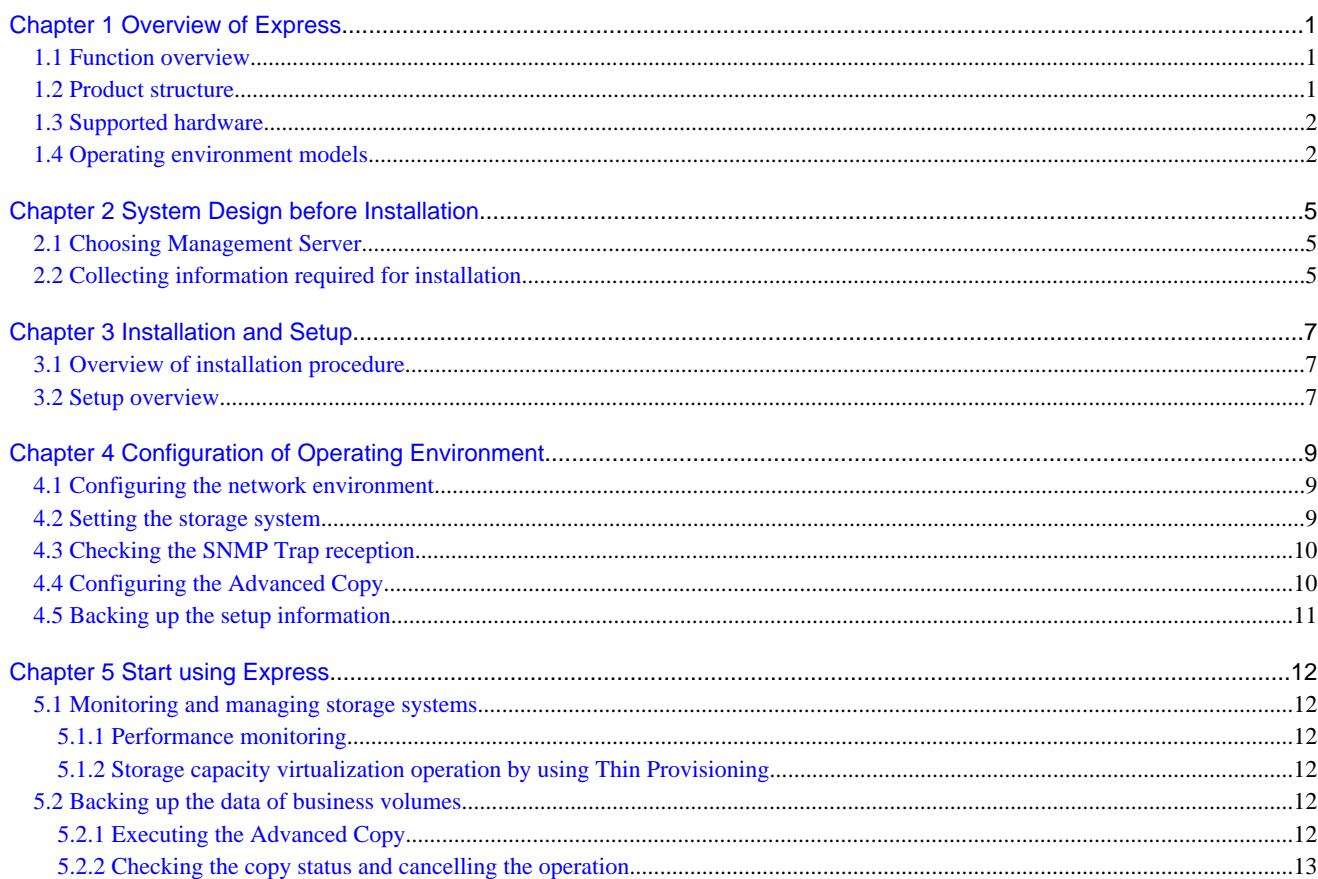

# <span id="page-10-0"></span>**Chapter 1 Overview of Express**

This chapter is an overview of Express.

# **1.1 Function overview**

Express makes storage management less difficult thanks to the following functions:

- Easy configuration and expansion

ETERNUS Disk storage system can be easily configured with the configuration wizard. Even without prior experience of ETERNUS Disk storage system configuration and setup, volume creation in ETERNUS Disk storage system can be done with a wizard. ETERNUS Disk storage system and volumes can also be added later with only a few clicks in the wizard.

- Easy operation

What to do, how to do it: operation target and method can be selected directly on the screen in ETERNUS SF Web Console. Therefore, operation procedures are no longer difficult to understand.

ETERNUS SF Web Console allows Express operation directly from a Web browser. In this manual, ETERNUS SF Web Console will be referred hereafter as "Web Console".

- Easy troubleshooting

When a problem occurs, the user can determine the cause and scope of the problem before calling to report it. Easy to understand messages makes it possible to understand the cause of a problem without prior expert storage knowledge. Advice on how to handle the problem can be displayed by clicking on the message.

Furthermore, Express provides access to the Advanced Copy function of ETERNUS Disk storage system. The Advanced Copy function allows high speed copy of a business volume at anytime.

 See For details of the functions provided by Express, refer to "Overview" in the "ETERNUS SF Express Operation Guide".

### **1.2 Product structure**

Express is made of the following program.

Table 1.1 Express software components and supported OS

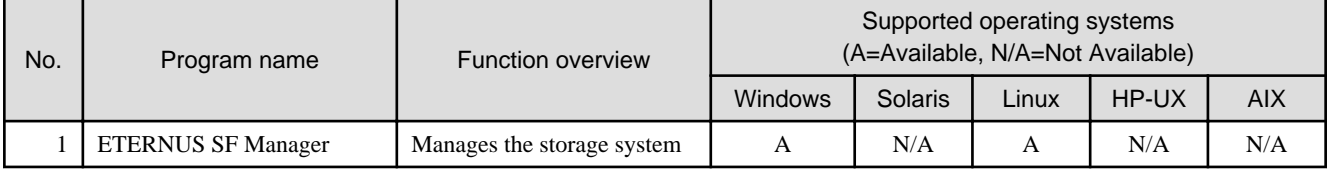

## **Point**

After installation of ETERNUS SF Manager, if ETERNUS SF Manager is set up as the Express's manager, it is possible to use Express. For details about the version level of the supported operating systems, refer to "Operating environment of ETERNUS SF Manager" in the "ETERNUS SF Installation and Setup Guide".

In this manual, the server where ETERNUS SF Manager is installed is referred as the "Management Server", and a server managed by the Management Server is referred as "Managed Server".

## <span id="page-11-0"></span>**1.3 Supported hardware**

The following hardware can be managed with Express:

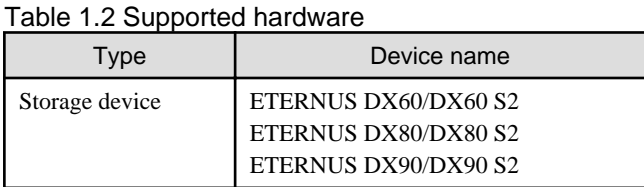

**1.4 Operating environment models**

Express can manage one or more storage devices

Express can operate in various system configurations such as the ones described in this section.

#### **Basic system configuration**

In this configuration, Express Manager and Web Console are operated on the same server.

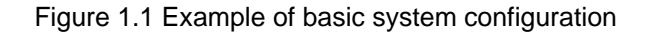

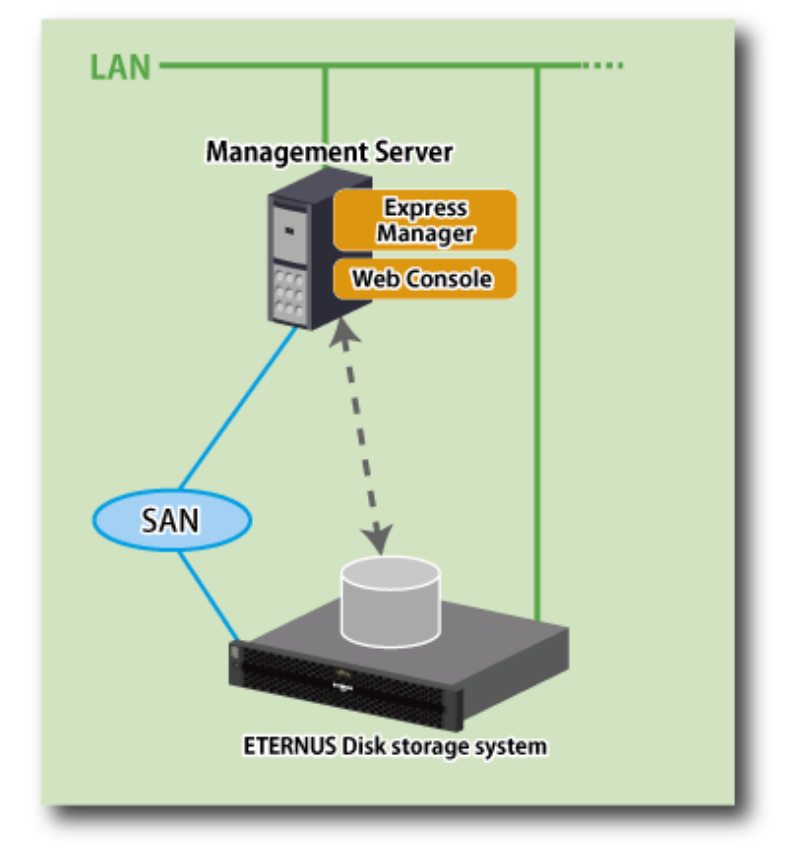

Express Manager and Web Console can be operated on different servers. In this environment, Web Console accesses Express Manager over the network (HTTPS connection).

#### **System configuration using the Advanced Copy function**

In Express, the Management Server sends a command to ETERNUS Disk storage system to perform an Advanced Copy function. There are two available methods for sending the copy command:

- Sending a command to ETERNUS Disk storage system to perform an Advanced Copy function from the server over the SAN (hereafter referred to as "Copy command via SAN")
- Sending a command to ETERNUS Disk storage system to perform an Advanced Copy function from the server over the LAN (hereafter referred to as "Copy command via LAN")

The following table describes the requirements for the two copy methods, via SAN or via LAN, for each type of system:

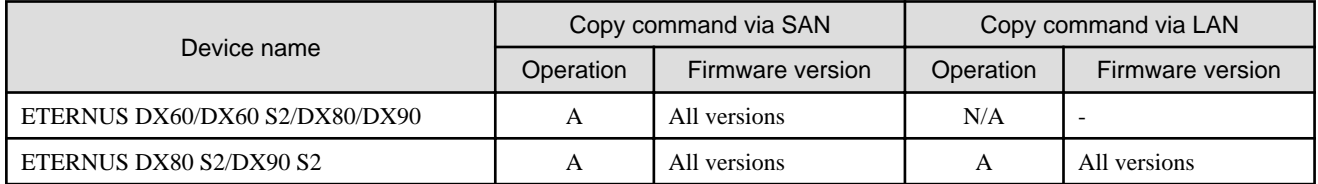

#### (A=Available, N/A=Not Available)

When using the Copy command via SAN method, a logical volume that can be accessed from the Management Server is needed in ETERNUS Disk storage system. In this manual, this logical volume is called "access volume". One logical volume of ETERNUS Disk storage system must be assigned to Management Server as the access volume.

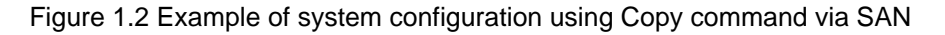

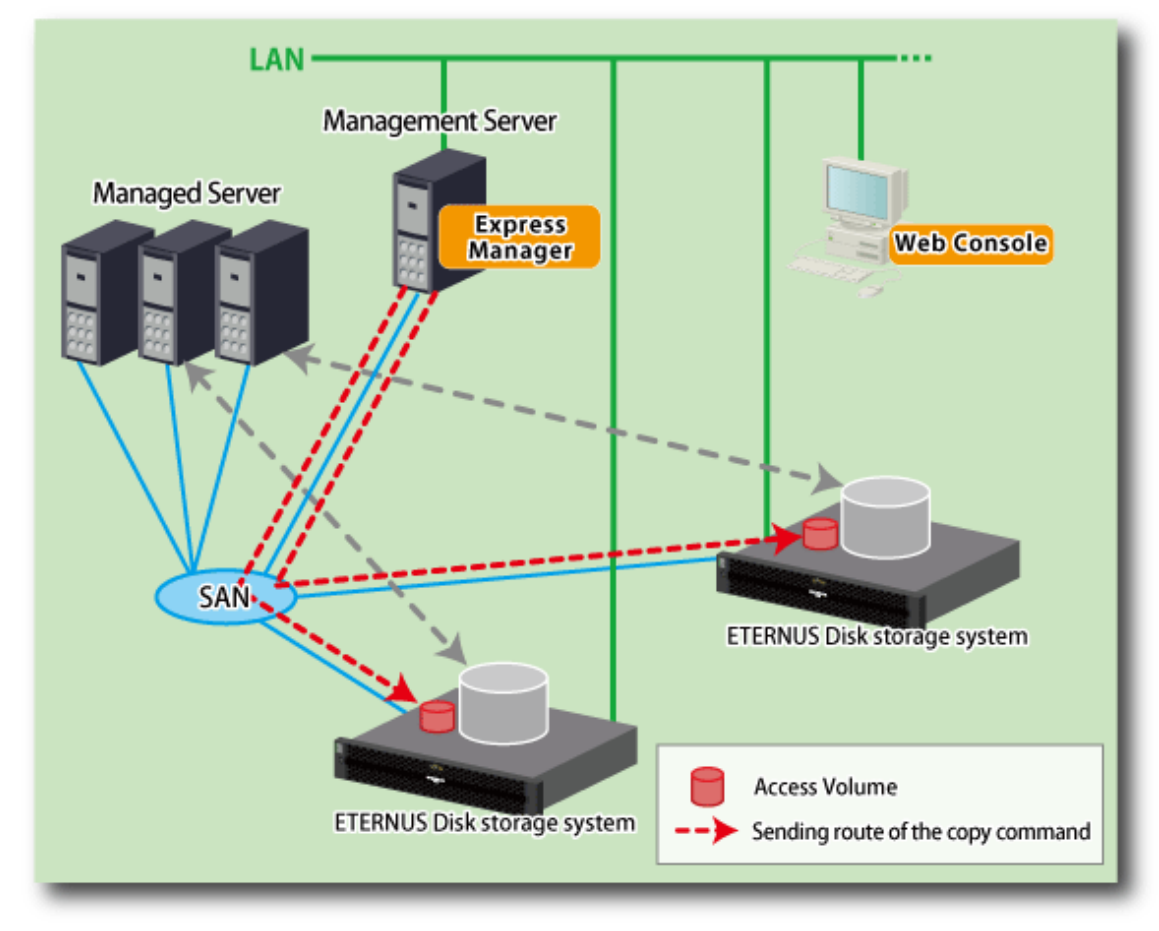

When using the Copy command via LAN method, no access volume is needed.

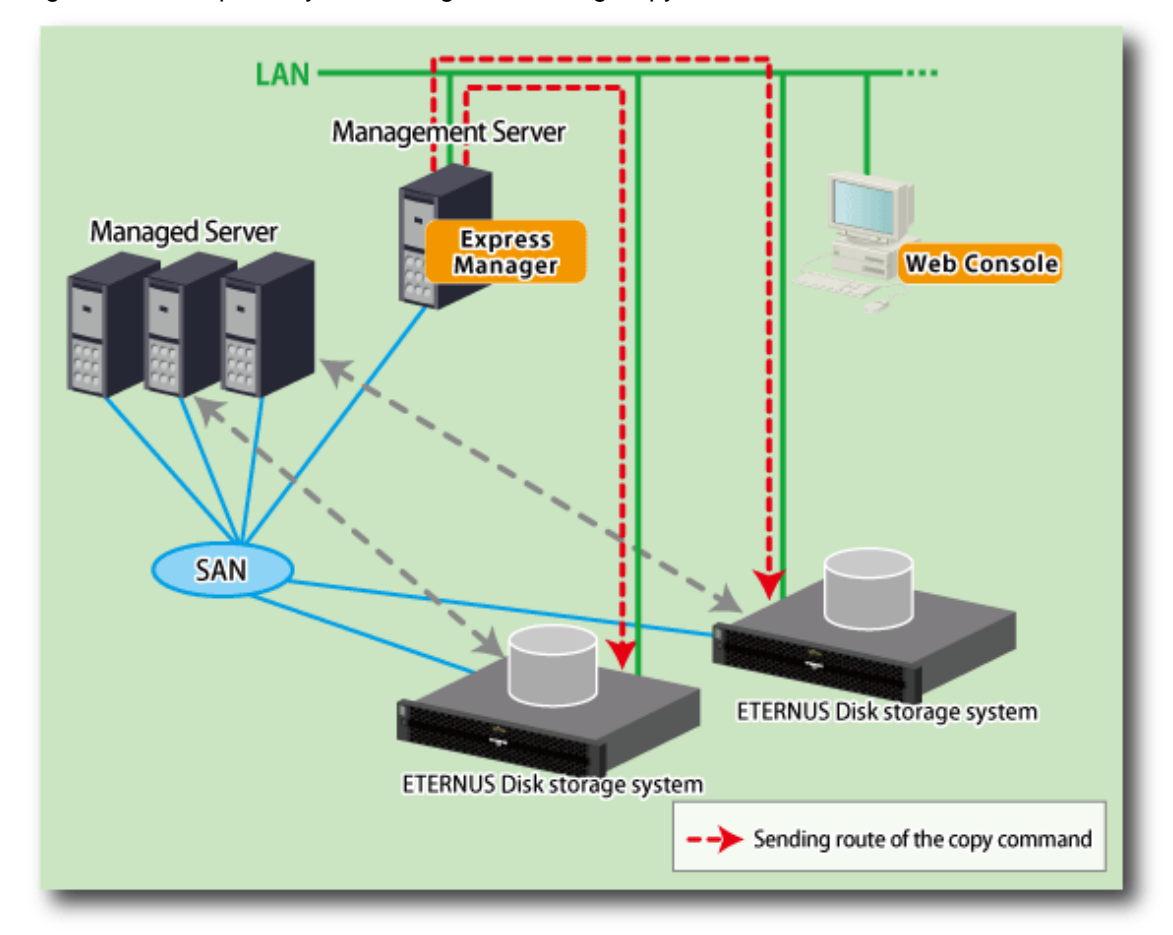

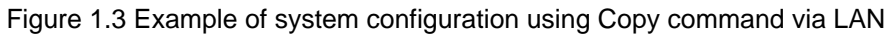

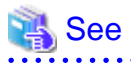

- For details about a high availability configuration, refer to "Executing remote copy (HA configuration)" in the "ETERNUS SF Express Operation Guide".

المتعالم المتعالم المتعالم

- For details about a disaster recovery configuration, refer to "Executing remote copy (DR configuration)" in the "ETERNUS SF Express Operation Guide". . . . . . . . . . . . . . .

# <span id="page-14-0"></span>**Chapter 2 System Design before Installation**

This chapter explains the system design required before the Express installation.

Before reading this chapter, check the cautions and limitations mentioned in the software guide.

# **2.1 Choosing Management Server**

Express's manager has to process requests from the Web Console as well as various events and data acquisition coming from the managed hardware. To avoid interferences from other software or insufficient physical resources and ensure smooth operations, it is recommended to install Express on its own dedicated server.

If a dedicated server cannot be secured, the Management Server should be chosen according to the following requirements:

Impact on business applications

On a server running business applications (hereafter described as "business server"), Express's manager operations will likely have an impact on other applications performance. If the candidate server is a mission critical server running financial, distribution or public utilities applications, the decision to install Express's manager must be evaluated with extra caution.

Impact on other guest OS (in case of a virtual server environment)

In a virtual server environment, the physical server resources (CPU, memory, and network) are shared by multiple guest OS. Therefore, the operations of a guest OS have an impact on the other guest OS performance. Before installing Express's manager on a guest OS, usage of physical resources and role of other guest OS must be evaluated carefully.

#### Incompatible software

Express's manager cannot run on the same server concurrently to certain other software (hereafter described as "incompatible software"). A server with no incompatible software must be selected.

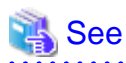

For details of the incompatible software, refer to "Operating environment of ETERNUS SF Manager" in the "ETERNUS SF Installation and Setup Guide". . . . . . . . . . . . . . . 

# **2.2 Collecting information required for installation**

When Express is installed, the following information items are required:

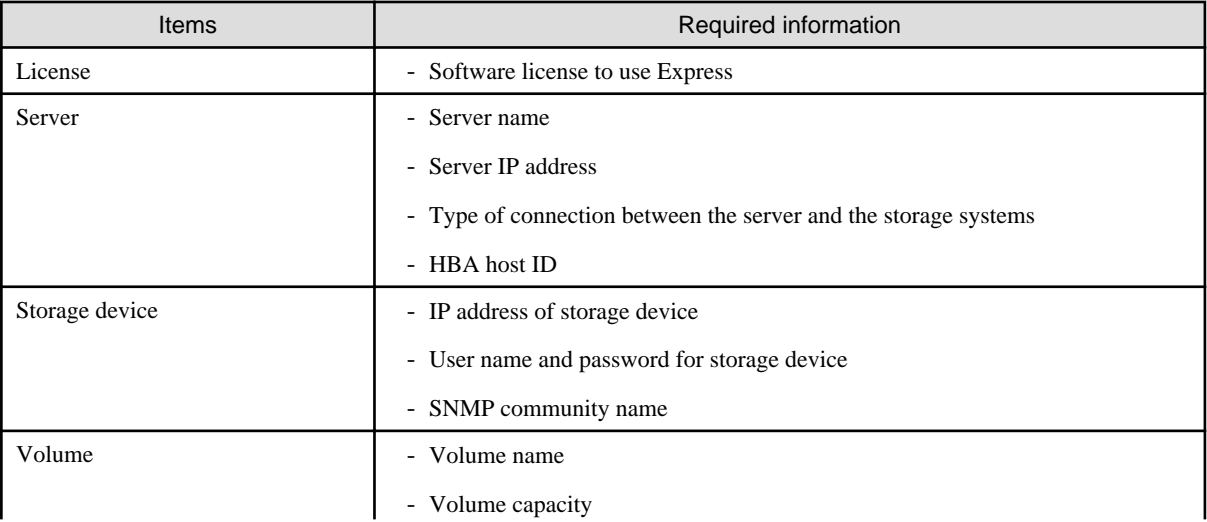

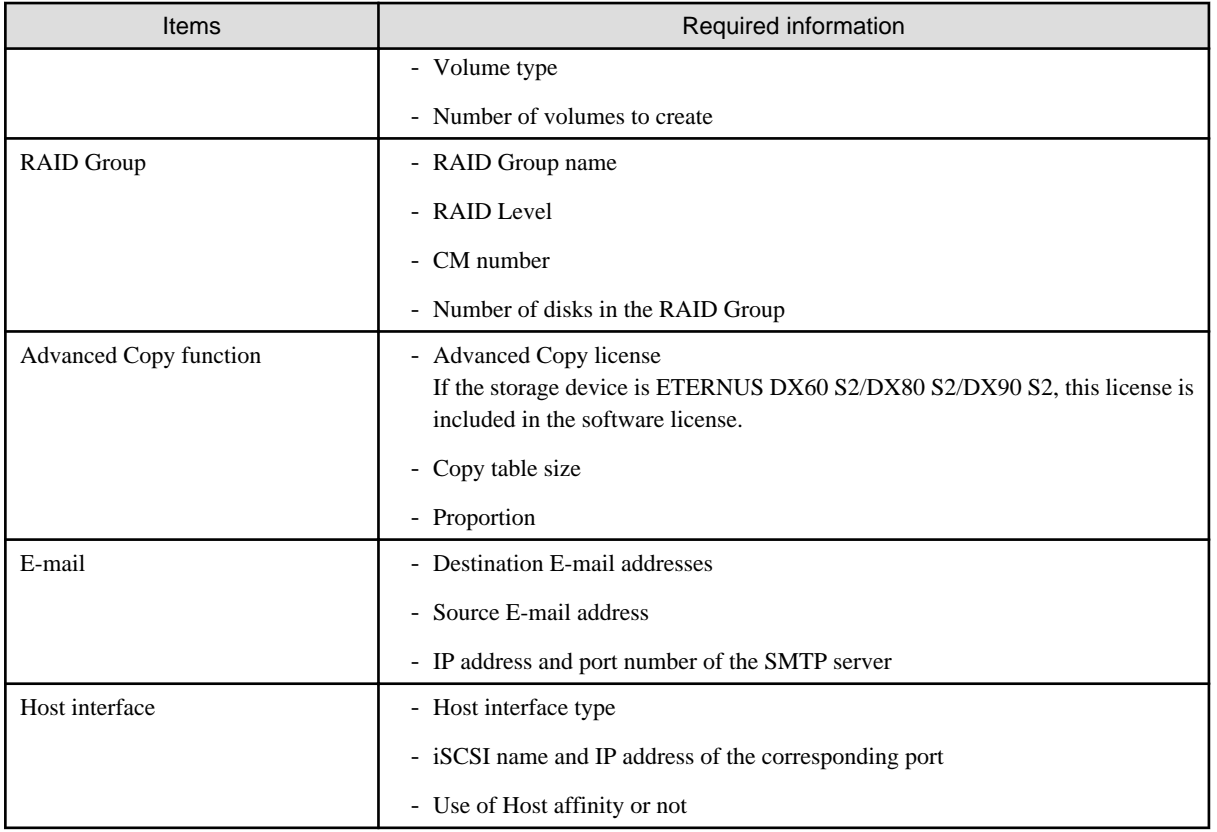

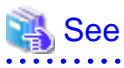

For details on the license, refer to "License Management" in the "ETERNUS SF Installation and Setup Guide". 

# <span id="page-16-0"></span>**Chapter 3 Installation and Setup**

This chapter explains the installation and setup procedures of Express.

In case of update from a previous version level to the latest version level on the Windows environment, refer to the "ETERNUS SF Migration Guide".

### **3.1 Overview of installation procedure**

The ETERNUS SF Manager must be installed to use Express.

The overview of the installation procedure of ETERNUS SF Manager is shown below.

1. Check if the target server satisfies the hardware and software requirements for the ETERNUS SF Manager installation.

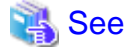

For details of each condition, refer to "Operating environment of ETERNUS SF Manager" in the "ETERNUS SF Installation and Setup Guide".

2. Install the ETERNUS SF Manager.

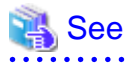

For details of installation procedure, refer to "Installation of ETERNUS SF Manager" in the "ETERNUS SF Installation and Setup Guide". 

## **3.2 Setup overview**

The overview of the procedure for setting up the ETERNUS SF Manager as the Express Manager is shown below. For details on the setup procedure, refer to "Setup of ETERNUS SF Manager" in the "ETERNUS SF Installation and Setup Guide".

1. Create and register a user account that will be using Express.

The possible operations by the user are dependent on the level of permissions the user account is given. The following table describes the differences:

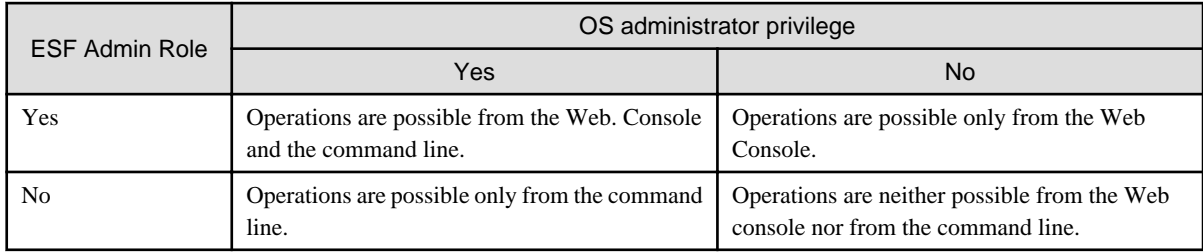

### **P** Point

- On systems using Single Sign-on, a created user account should be registered in the corresponding account authentication system so that the user can login to the Management Server.

For example, on the Windows environment, if the Management Server belongs to an Active Directory domain, the user must be added to the Active Directory domain.

- Commands can be executed only by users with OS administrator privileges or users belonging to the OS administrators group. 

#### 2. Set up the firewall.

The firewall must be set up so that the remote PC where the Web Console will be used can connect to the Management Server.

3. Launch the Web Console, and then check that the user registered by step 1 can login to the Management Server from the Web Console.

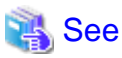

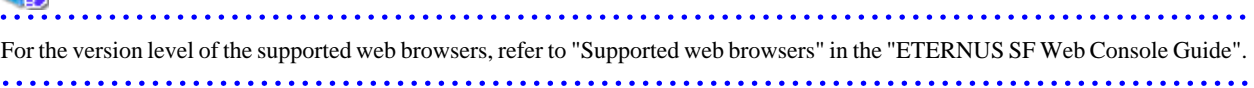

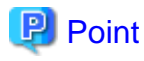

From the ["Chapter 4 Configuration of Operating Environment"](#page-18-0) chapter on, the described tasks are supposed to be performed from the Web Console. Before proceeding, it is therefore important to check that Express can actually be operated from the Web Console. 

# <span id="page-18-0"></span>**Chapter 4 Configuration of Operating Environment**

This chapter explains how to configure the Express operating environment.

# **4.1 Configuring the network environment**

If a firewall is installed between the Management Server and the Managed Server, or between the Management Server and the Managed device, the network environment must be setup so that the SNMP Traps emitted by the Managed device or the Managed Server can be sent to the Management Server.

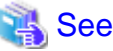

For details about the procedures, refer to the following section in the "ETERNUS SF Installation and Setup Guide". "Setup of ETERNUS SF Manager" -> "Setup of Express's manager" -> "Configuring the network environment"

# **4.2 Setting the storage system**

The following procedure is required to set up the storage devices managed with Express:

- 1. Set the following properties for the storage devices to manage and then register them in Express.
	- IP address of the Management Server
	- Enable the SNMP function of MNT port
	- Created SSH server key (for ETERNUS DX80 S2/DX90 S2 only)
	- Created Software Role Account (for ETERNUS DX80 S2/DX90 S2 only)
	- SNMP community name (for ETERNUS DX80 S2/DX90 S2 only)

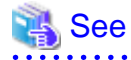

For details about the procedure, refer to "Registering disk storage systems" in the "ETERNUS SF Express Operation Guide". 

2. Register the Managed Servers used for ETERNUS Disk storage system in Express.

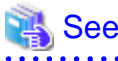

For details about the procedure, refer to "Registering servers" in the "ETERNUS SF Express Operation Guide". 

3. Create RAID groups in ETERNUS Disk storage system managed by Express.

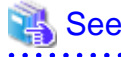

For details about the procedure, refer to "Creating RAID groups" in the "ETERNUS SF Web Console Guide". 

4. Create volumes in ETERNUS Disk storage system.

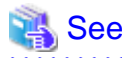

For details about the procedure, refer to "Creating volumes" in the "ETERNUS SF Web Console Guide". . . . . . . . . . . . . . . . . . . . <span id="page-19-0"></span>5. Assign volumes in ETERNUS Disk storage system to Managed Servers.

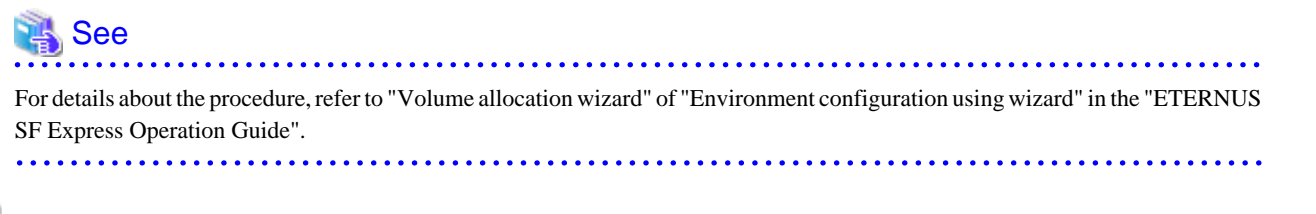

**Information** 

The steps from 2 to 5 of the above procedure are supported by a wizard in Express to make them easier. For details on the wizard, refer to "Storage configuration wizard" of "Environment configuration using wizard" in the "ETERNUS SF Express Operation Guide".

### **4.3 Checking the SNMP Trap reception**

The purpose of the SNMP Trap test is to check that events generated by the storage devices are properly displayed in Express's manager.

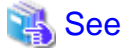

. . . . . . . . . . . . . . . . . . . For details about the procedure, refer to "Event notification test" in the "ETERNUS SF Express Operation Guide".

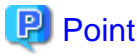

If the system is operated in a state where events cannot be displayed, problems will not be detected or detected too late and create a possibility that the system will not work properly. It is therefore important to check that the events generated by the storage devices are properly displayed.

# **4.4 Configuring the Advanced Copy**

If you use the Advanced Copy function of ETERNUS Disk storage system, the environment has to be configured accordingly.

### **P** Point

Register the Advanced Copy license before using the Advanced Copy function of ETERNUS Disk storage system. For details of license and registering procedure, refer to "License Management" in the "ETERNUS SF Installation and Setup Guide". 

For ETERNUS Disk storage system using the Copy command via SAN

- 1. Access volume settings
- 2. Connection method settings
- 3. Advanced Copy settings

For ETERNUS Disk storage system using the Copy command via LAN

- 1. Connection method settings
- 2. Advanced Copy settings

<span id="page-20-0"></span>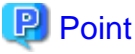

For ETERNUS Disk storage system using the Copy command via LAN, access volume settings are not needed. 

When using the Copy command via SAN method for the ETERNUS Disk storage system, an access volume setting is needed. However, when using the Copy command via LAN method, an access volume setting is not needed.

#### See

- For details about access volume settings, refer to "Access volume settings" in the "ETERNUS SF Express Operation Guide".
- For details about connection method settings, refer to "Connection type settings" in the "ETERNUS SF Express Operation Guide".

. . . . . . . . . . . . . . . . . .

- For details about Advanced Copy settings, refer to the following sections in the "ETERNUS SF Express Operation Guide".
	- "Copy table size settings"
	- "Remote Advanced Copy settings" (Only when using REC)

## **4.5 Backing up the setup information**

The Express's manager setting information should be backed up to prevent its loss in case of a failure of the Management Server.

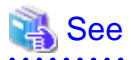

For details about the procedure, refer to the following sections in the "ETERNUS SF Express Operation Guide".

- For Windows environment

"Backing up Express's manager environment (Windows)"

- For Linux environment

"Backing up Express's manager environment (Linux)"

<u>. . . . . . . . . . . . . . . . . .</u>

# <span id="page-21-0"></span>**Chapter 5 Start using Express**

This chapter explains how to start using Express.

# **5.1 Monitoring and managing storage systems**

This explains how to verify the operation and load status for storage systems.

### **5.1.1 Performance monitoring**

Performance monitoring of ETERNUS Disk storage system is possible with Express.

Performance monitoring can be performed by selecting a storage device previously registered in "[4.2 Setting the storage system](#page-18-0)" in the Web Console.

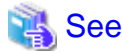

For details about the procedures, refer to "Performance management" in the "ETERNUS SF Express Operation Guide".

### **5.1.2 Storage capacity virtualization operation by using Thin Provisioning**

For ETERNUS DX80 S2 or ETERNUS DX90 S2, storage capacity virtualization operation can be done by using the Thin Provisioning function.

There are two methods to start the Thin Provisioning operation for ETERNUS Disk storage system:

- By registering ETERNUS Disk storage systems where Thin Provisioning is enabled
- By updating the system information on the Web Console after the Thin Provisioning is enabled on an already registered ETERNUS Disk storage system

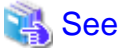

For details about the procedures, refer to "Thin Provisioning management" in the "ETERNUS SF Express Operation Guide".

### **5.2 Backing up the data of business volumes**

This explains how to backup the data of business volumes using the Advanced Copy function of ETERNUS Disk storage systems.

### **5.2.1 Executing the Advanced Copy**

The data of business volumes on the ETERNUS Disk storage systems can be backed up with the Advanced Copy function.

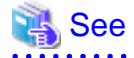

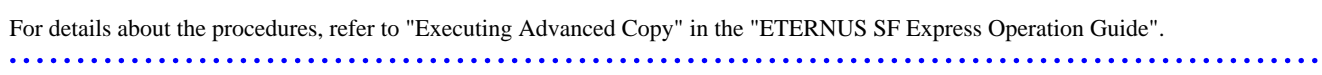

### <span id="page-22-0"></span>**5.2.2 Checking the copy status and cancelling the operation**

When Advanced Copy is running, it is possible to check the copy progress status or cancel the copy operation from the Web Console or via a command.

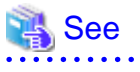

For details about the procedures, refer to "Executing Advanced Copy" in the "ETERNUS SF Express Operation Guide".